## **STUDENT'S HANDOUT**

## **1. Before you begin, make sure you are familiar with the following words:**

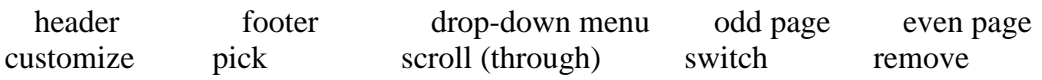

- 2. **All Read the instructions that your teacher has given you. Then, watch and listen to a video on how to insert a header. Arrange the instructions in the video in the order you hear them. (0:26-1:06)**
- **3.** Follow the same procedure with the instructions on how to insert a footer. **(1:06-2:00)**

## 4. **A** Read the beginning of the sentences below and choose a possible ending  $(a, b)$ **or c). To check if your answers were correct, watch minutes 2:00-3:32 of the tutorial on how to remove headers and footers and how to make font changes:**

- 1. If you are including a title page without header and footer, it is possible to:
- a. keep the header and the footer in that page.
- b. move them to the end.
- c. delete them from that page.
- 2. To insert a title page, you can:
- a. click on Cover page and select the title.
- b. go over the page and write your title.
- c. insert a tab and type your title.
- 3. To remove the header and footer (from the title page):
- a. double-click on the Cover page and select a different page.
- b. click twice on header and footer and choose Different First Page.
- c. click on the header and go to the next page.
- 4. To change the font size, color or size:
- a. exit the header and footer and choose the Home tab to introduce your changes.
- b. click on the Home tab, make your changes and click the header and footer.
- c. double-click on header and footer and go the Home tab, find the option to change font and make your changes.

## **Document downloadable from:**

**http://englishforofficeapplications.wordpress.com/**